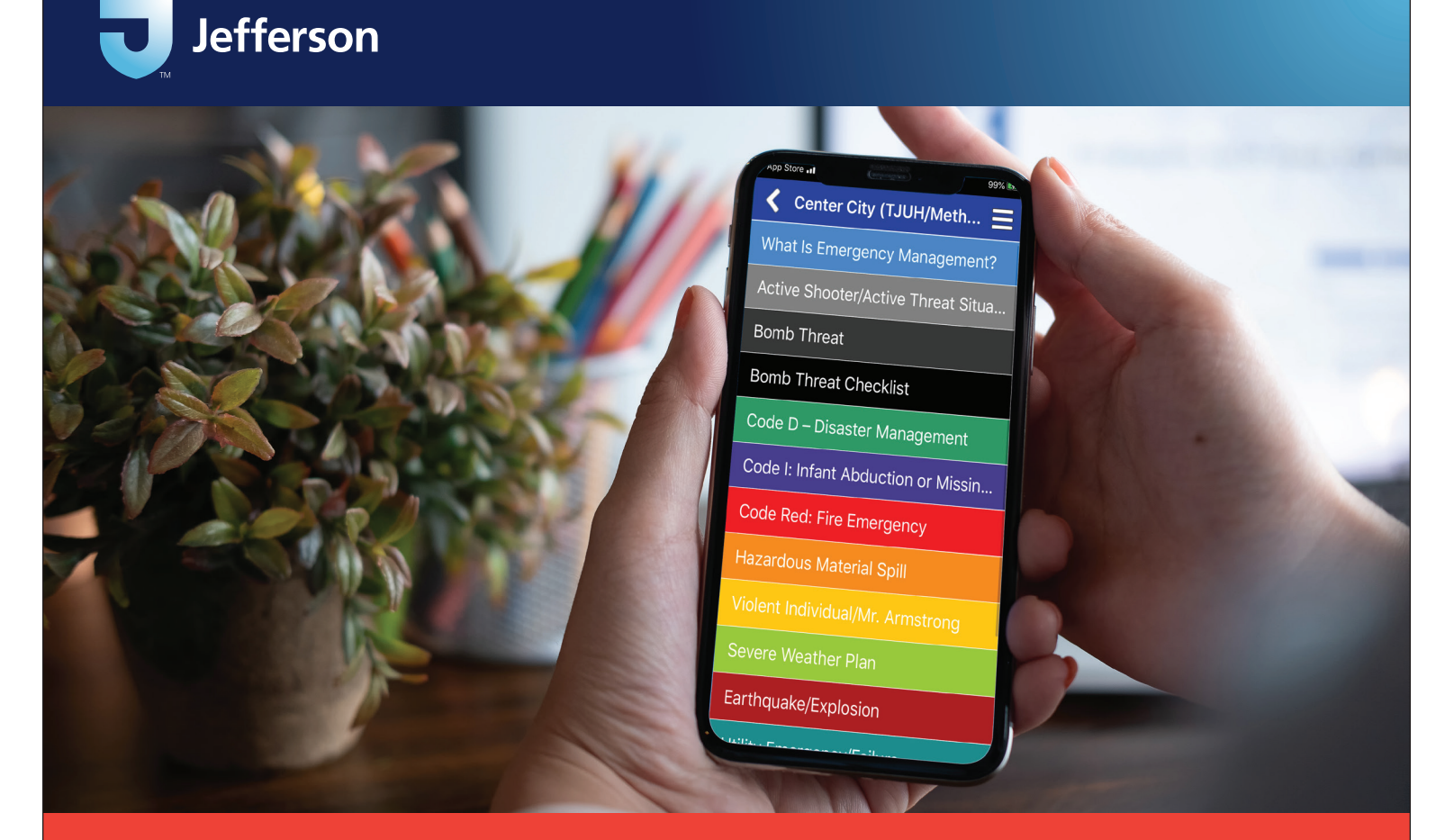

# Jefferson Emergency Management: MyEOP

If you already have MyEOP downloaded, skip to step 4.

- 1. Search for MyEOP (or myeop) in the "App Store" (Apple iOS) or the "Play Store" (Android devices) or scan the QR code below to download. (For iPad users: Select "iPhone Only" as a search limit in the App Store).
- 2. Install MyEOP on your device and accept app permissions.
- 3. Open MyEOP and accept the terms and conditions.
- 4. Click on the menu button  $\begin{array}{|l|}\n\hline\n\end{array}$  > find a plan.
- 5. Enter your search term: **Jefferson**.
- 6. Once your plan is displayed, click on the plan to download.
- 7. To gain access to the download, you'll be asked for your password. Your password is **Jefferson** (CASE SENSITIVE).

Once the file is downloaded, you may enter the plan. From that point forward, when you open MyEOP, you will see that plan on your available plan list.

Questions? Please contact: email emergencymanagement@jefferson.edu or call 215-503-4797

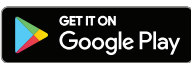

Scan the code to download MyEOP!

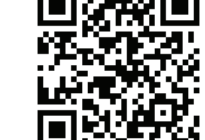

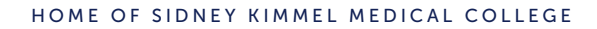

# **JeffALERT** Emergency Notification System

JeffALERT is Jefferson's Emergency Notification System that provides fast and efficient distribution of critical information during a major emergency—sending simultaneous alerts in minutes through text messaging, email, and phone calls to cell and landline phones.

The system is in addition to our other emergency communication methods which include: Jefferson-wide broadcast e-mails, online updates via the Intranet, public address systems and coordinated use of campus security and public media outlets.

The effectiveness of JeffALERT depends upon individuals providing accurate and current contact information. Please regularly update your information so that Jefferson can communicate with you in the event of an emergency.

## Features

- Supports the delivery of thousands of notifications within minutes of an emergency
- If activated, the system provides two-way notifications and instructions to recipients, including a toll-free number to call for more information
- Sophisticated data protection technology to ensure user privacy
- Peoplesoft/Banner updates your contact information in JeffALERT every 24 hours

For information about how JeffALERT works, FAQs, and more, visit our website: Jefferson.edu/JeffALERT

## Update Your Information Today!

Providing current information is the best way to ensure you receive notifications from JeffALERT during emergencies. Access one of the sites below, depending on your status.

## Employees

You can update your personal contact information (while on campus or via Workspace One) by accessing Employee Self-Service (PeopleSoft) from the HR website home page (located at the top of the page). Select "Personal Details," then choose "Contact Details" on the left side navigation to update your contact information. Be sure that your cell phone is marked as a cell phone or MFA contact.

## Students

To update your contact information, access Banner web via Blackboard at: **banner.jefferson.edu/pls/tju/ldapauth. TJUDOLogin** 

Select "Personal Info".

Select "Update JeffALERT Emergency Communication System" from the menu.

Update often and provide contact information about YOU, the subscriber, to JeffALERT.

Be sure that your cell phone is marked as a cell phone.

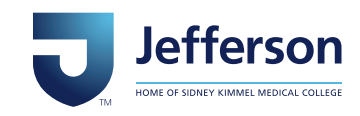